第一步:打开微信小程序,直接扫码进入小程序

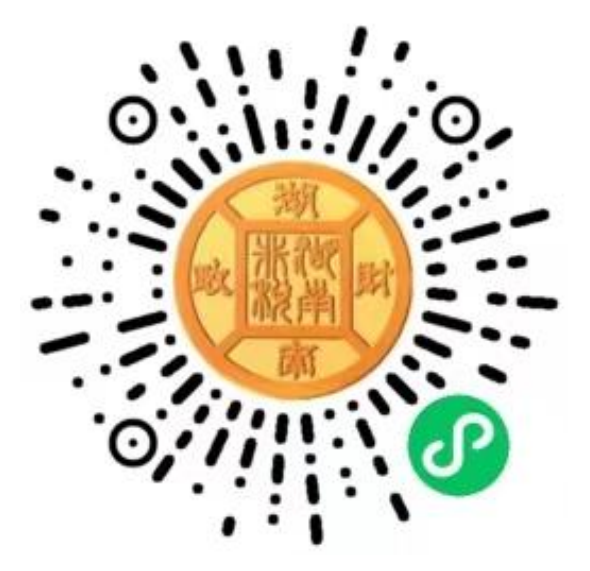

第二步: 进入小程序后, 选择身份查询, 证件类型选择"身 份证" ,输入"本人身份证号码"和"验证码",点击查询。

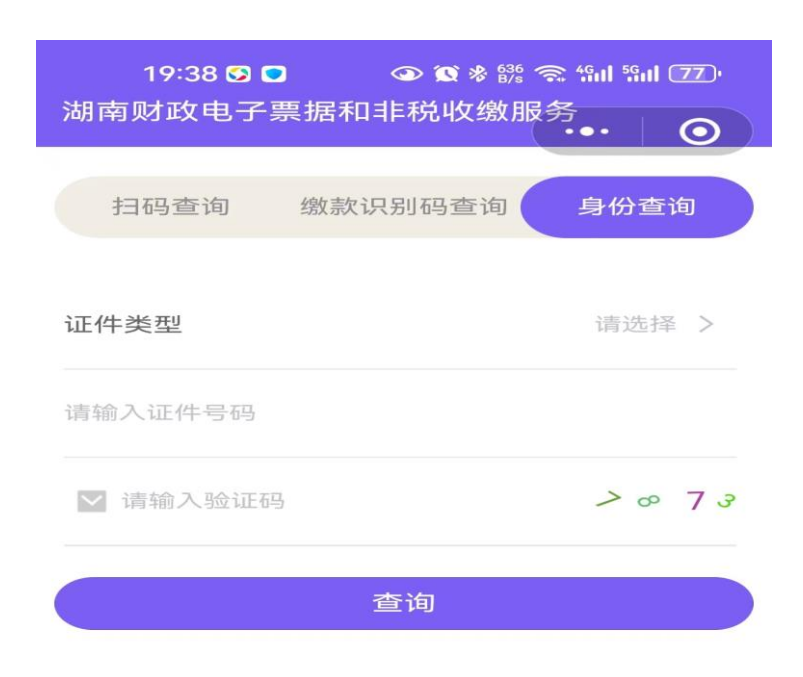

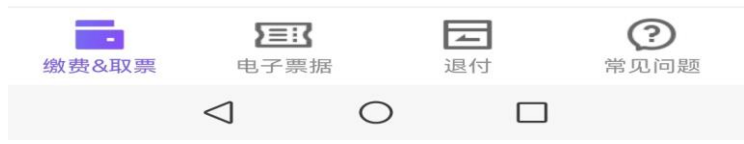

## 第三步:查询后,检查对应缴费项目无误后,点击"立即缴 费"即可。

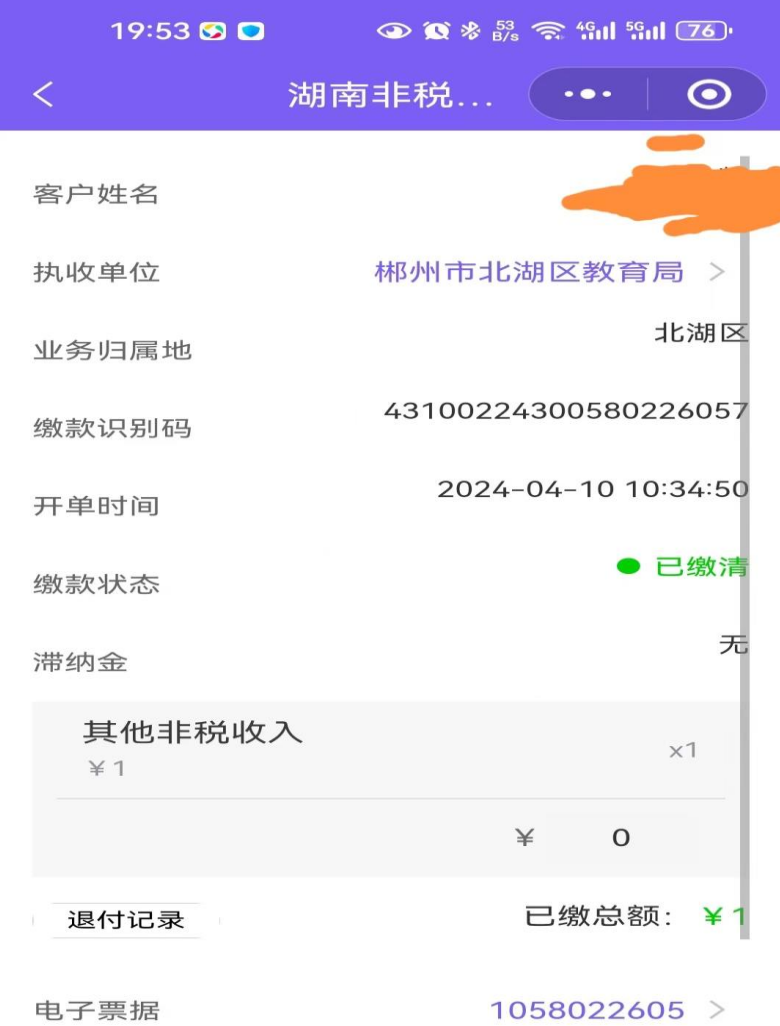

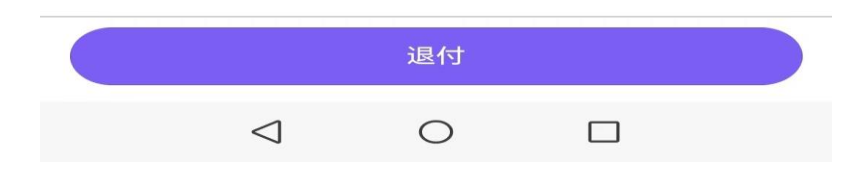